**Envie de plus de visibilité et de vendre en ligne ? Inscrivez-vous sur la plateforme de vente en ligne du Brabant wallon : 'www.shoppingenbw.be'**

## **PLAN TARIFAIRE PLATEFORME NEARSHOP - COMMERÇANTS**

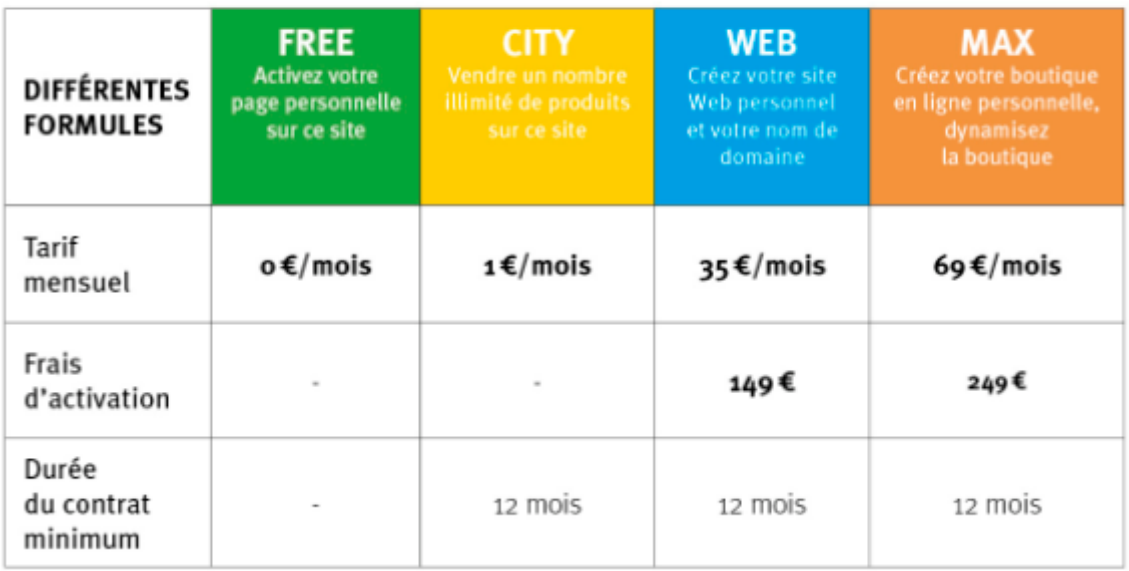

**Si vous êtes intéressé(e) ou désirez plus d'informations :** Vincent Bultot CEO & Founder of Nearshop vincent@neasrhop.net

Tel : 0475/94.06.10

## **Comment inscrire sa boutique ?**

Rendez-vous sur 'www.shoppingenbw.be', cliquez sur « **INSCRIRE SA BOUTIQUE** » dans le haut de l'écran.

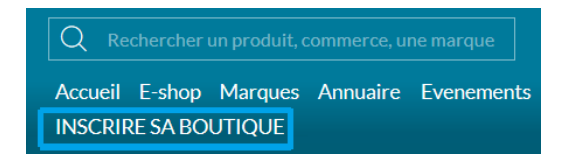

Complétez votre adresse mail, téléphone et le nom de votre boutique puis cliquez sur « **Je m'inscris gratuitement** » :

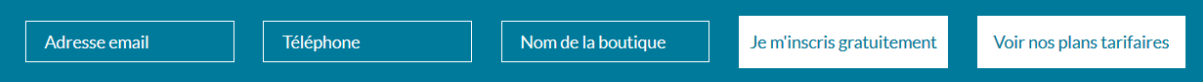

Complétez le formulaire et cliquez sur « **Créer mon compte** ».

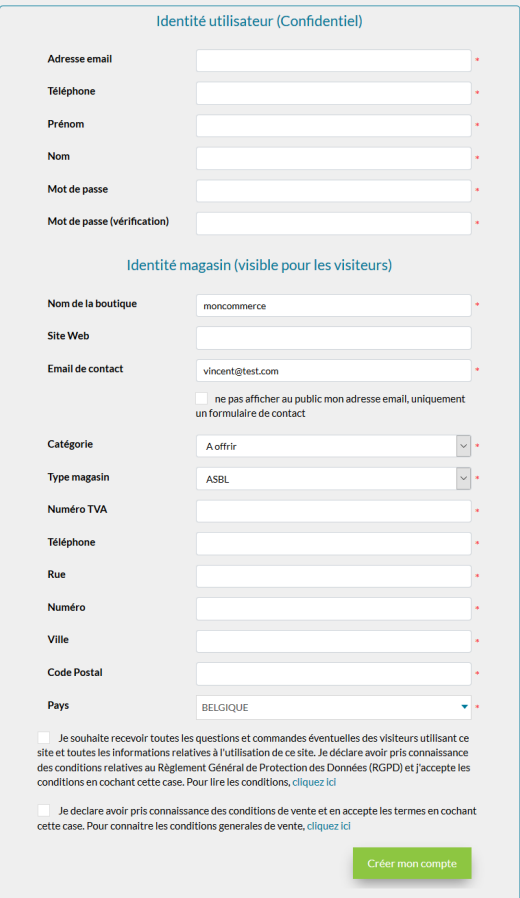

## **Confirmation de votre inscription**

Nos équipes vérifient vos informations puis confirment la création de votre compte dans les 24 heures. Vous recevez en email de confirmation, votre boutique apparait ensuite dans l'annuaire du site.

## **Gestion de votre boutique, e-commerce et support technique**

Identifiez-vous en cliquant sur l'onglet de connexion  $\bigcirc$  dans le haut de l'écran :

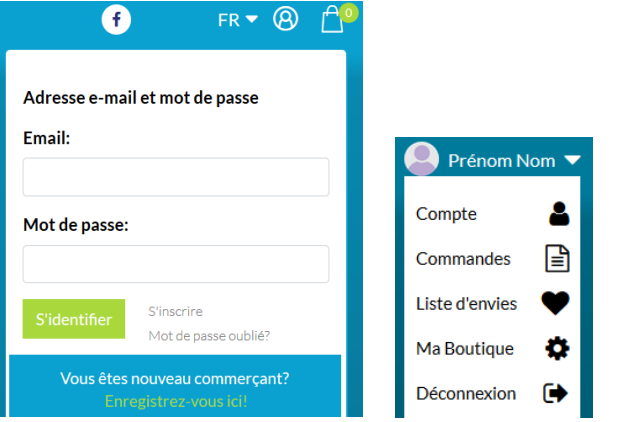

Une fois identifié, cliquez sur « **Ma boutique** », le menu suivant s'affiche :

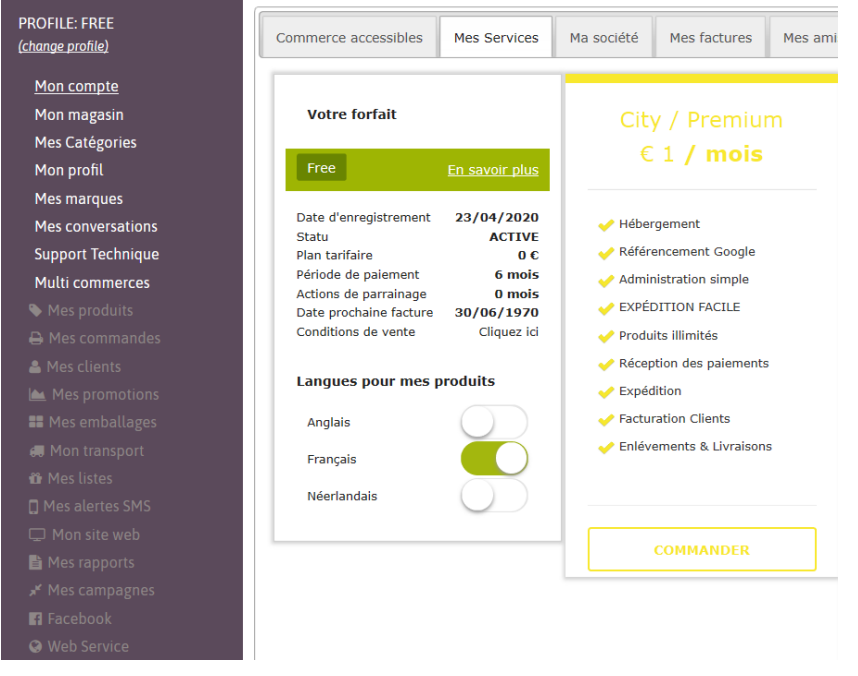

- **Mon compte** : sous « mes services », cliquez sur COMMANDER pour activer « CITY », l'ecommerce à 1eur/mois. Une fois votre paiement confirmé, les onglets « Mes produits », « Mes commandes », « Mes clients », « Mes promotions » et « Mon transport » seront activés, vous pourrez vendre immédiatement sur le site et bénéficier de nos tarifs de livraison exceptionnels
- **Mon magasin** : pour modifier vos heures d'ouverture, photo du magasin et vos conditions générales de vente
- **Mon profil** : décrivez ici l'activité de votre magasin
- **Mes marques** : ajoutez les marques avec lesquelles vous travaillez
- **Mes catégories** : activez les catégories de produits correspondant à vos produits. Vous ne trouvez pas de catégories correspondant à votre activité ? Faites le nous savoir via le support technique.
- **Support technique** : vous y retrouverez un formulaire de contact pour toute question et demande d'aide ainsi que des vidéos expliquant comment encoder vos premiers produits en 1 minute